## ZSTools

### A ZSoil pre-processing tool for Rhino 3D

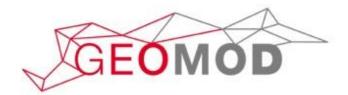

Matthias PREISIG GeoMod SA, Zurich

2019

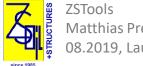

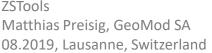

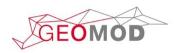

### What is ZSTools?

A Rhino 3D plugin, aimed at harnessing the power of Rhino 3D CAD capabilities in ZSoil

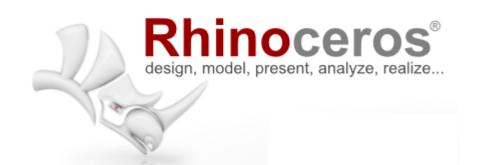

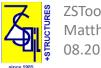

ZSTools Matthias Preisig, GeoMod SA 08.2019, Lausanne, Switzerland

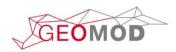

# Why Rhino?

- Rhino is a very comprehensive 3D modelling tool that is used by an increasing number of architects, designers and engineers
- Rhino provides interfaces to a large number of formats, including pdf, dwg, stl, step, ifc, iges, dxf
- Rhino can be used for many auxiliary tasks related to 3D FEmodelling, such as digitizing bitmaps, editing pdf's, integrating volumes, surfaces etc.

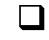

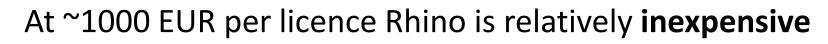

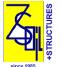

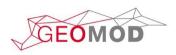

# Scope of ZSTools

- Exporting points and curves created in Rhino to ZSPrePro as geometric objects.
- Exporting objects such as lines, quadrangular surfaces and hexahedral volumes as finite elements to ZSoil.
- Assign material, load function and existence function numbers to finite elements

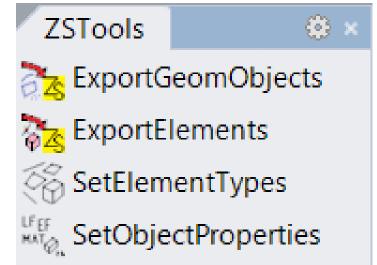

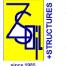

ZSTools Matthias Preisig, GeoMod SA 08.2019, Lausanne, Switzerland

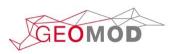

## Example: Import topographical data from pdf

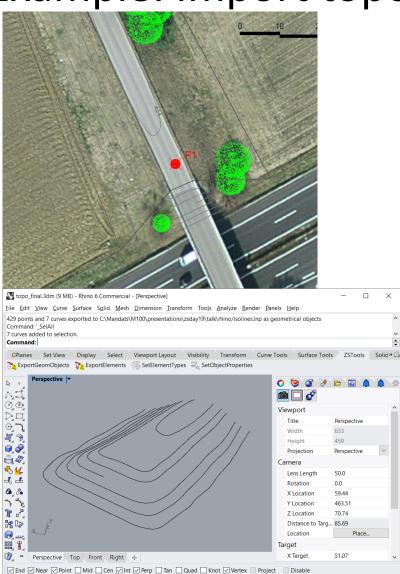

Import pdf, scale 1cm = 5m (1:500)

□ Select isolines, hide everything else

Move lines vertically to altitude

Rotate3D by 270° around X-axis

#### ExportGeomObjects

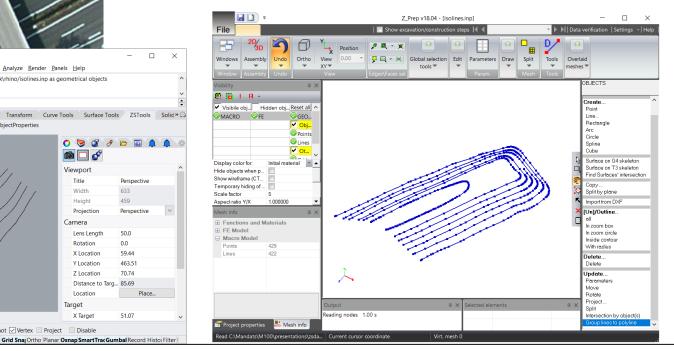

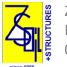

CPlane x 62.95 y 507.97

ZSTools Matthias Preisig, GeoMod SA 08.2019, Lausanne, Switzerland

z 0.00 Meters Default

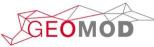

## Example: Create 3D shell and a lattice dome

- □ Create surface from 4 points
- □ ChangeDegree: 3rd order in U and V direction
- PointsOn to show control points
- □ Grab interior points and lift them
- □ Mesh surface with parameters:

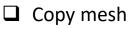

| Polygon Mesh Detailed Options       | ×                         |
|-------------------------------------|---------------------------|
| Density                             | 0.3                       |
| Density:                            | 0.5                       |
| <u>M</u> aximum angle:              | 0                         |
| Maximum <u>a</u> spect ratio:       | 6.0                       |
| Minimum <u>e</u> dge length:        | 0.01                      |
| Maximum edge <u>l</u> ength:        | 3                         |
| Maximum distance, edge to surface:  | 0.0                       |
| Minimum <u>i</u> nitial grid quads: | 0                         |
| Refine mesh                         |                           |
| Jagged seams Pack Textures          |                           |
| Simple planes                       |                           |
| OK Cancel Help Preview              | v Simple <u>C</u> ontrols |

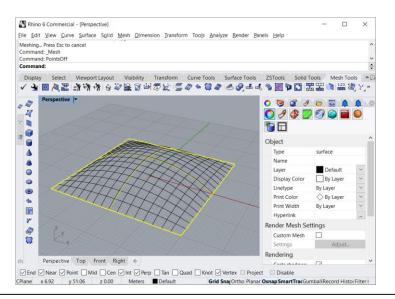

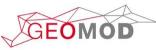

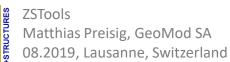

# Example: Create 3D shell and a lattice dome

#### Shell dome:

- Unweld, then Explode to split mesh into quads
- □ MeshToNURB to transform mesh quads into surfaces
- SelSrf to select all surfaces

#### Lattice dome (beams):

- □ TriangulateMesh to create triangles
- DupEdge to create lines on mesh edges
- SelCrv to select all lines
- □ SetObjectProperties: material to 2

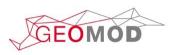

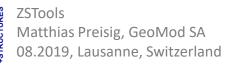

# Example: Create 3D shell and a lattice dome

#### For both:

- □ SetElementTypes: Shells and Beams
- □ SetObjectProperties: EF to 1, thickness to 0.2 (for shells)
- □ Rotate3D by 270° around X-axis
- ExportElements (local Z-direction: 0,1,0)

In ZSoil PrePro:

- □ Create BC's on contour nodes
- □ Create nodal loads on a couple of excentric nodes (e.g. Fy = -20 kN on 6 nodes), LTF = 1
- LTF 1: (1,0), (2,1)
- **EF** 1: t1 = 0.99
- **D** Shell material:  $\gamma$  = 25 kN/m3, E = 20 GPa
- **D** Beam material: :  $\gamma$  = 80 kN/m3, E = 200 GPa, circ. tube D = 0.3 m, th = 0.05 m
- Driver: Time dependent, 0 to 2

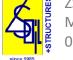

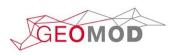

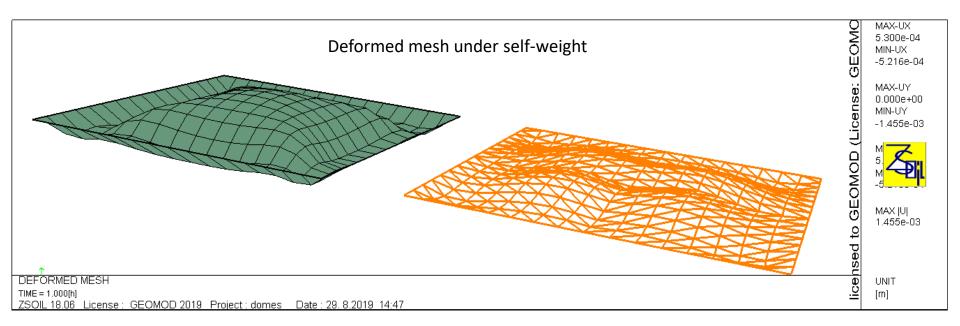

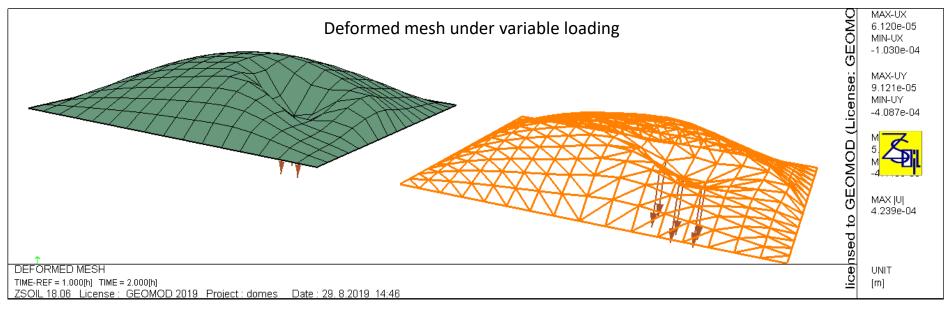

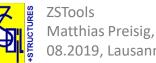

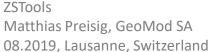

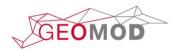

# Other uses of ZSTools

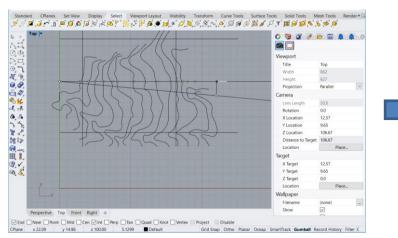

#### □ Create 2D models from topographical maps

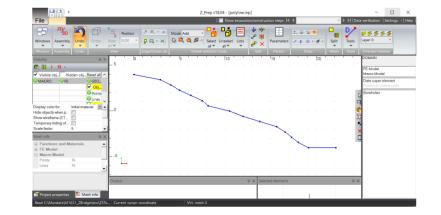

#### Digitize Bitmaps in Rhino

Construct simplified geometries
when available drawings contain
too much detail

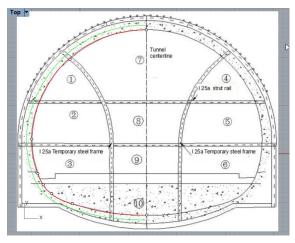

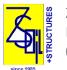

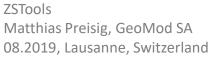

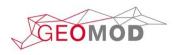

### Other uses for Rhino: Render ZS models

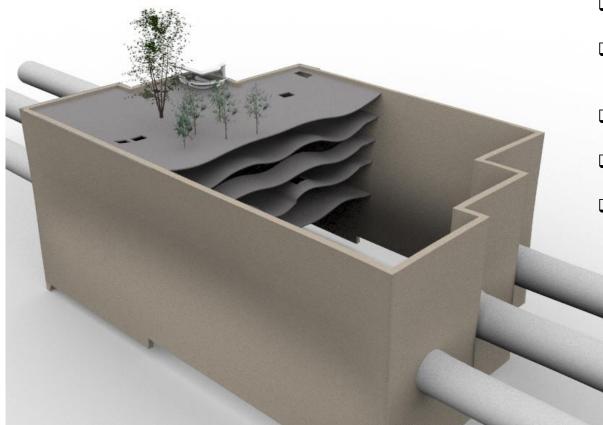

- **D** Export results in PostPro to paraview
- Use ExtractSurface filter to convert mesh to polygonal dataset
- □ Save Data in \*.ply format
- □ Import file into Rhino
- Add colors, materials, lights etc., then render the scene to create view

### Thank you for your attention!

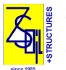

ZSTools Matthias Preisig, GeoMod SA 08.2019, Lausanne, Switzerland

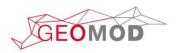